# ElmerParam Manual

Erik Edelmann and Peter Råback CSC – IT Center for Science

May 17, 2018

# Copyright

This document is licensed under the Creative Commons Attribution-No Derivative Works 3.0 License. To view a copy of this license, visit http://creativecommons.org/licenses/by-nd/3.0/.

## 1 Introduction

ElmerParam is a simple tool for parametrized computation for software that uses ASCII-format input and output files. It was primarily designed to be used with Elmer, but can easily be used with other software packages as well. The parametrized approach is particularly useful for optimization purposes.

ElmerParam exists both as a standalone program and as a library with bindings for C, Fortran, R and Matlab.

In this document, the following designations are used:

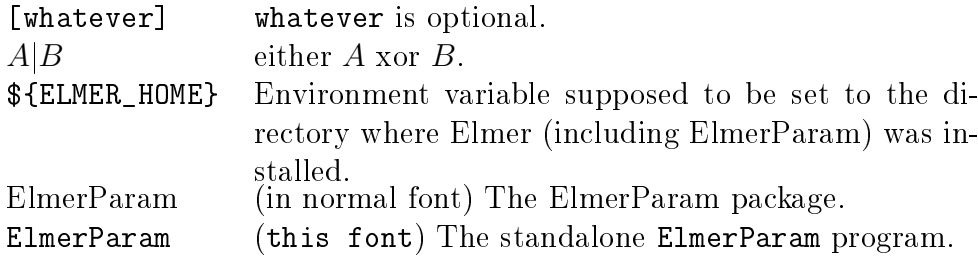

## 2 General overview

ElmerParam acts a layer between computational programs such as Elmer-Solver and programs that wants to call the computational programs as func-

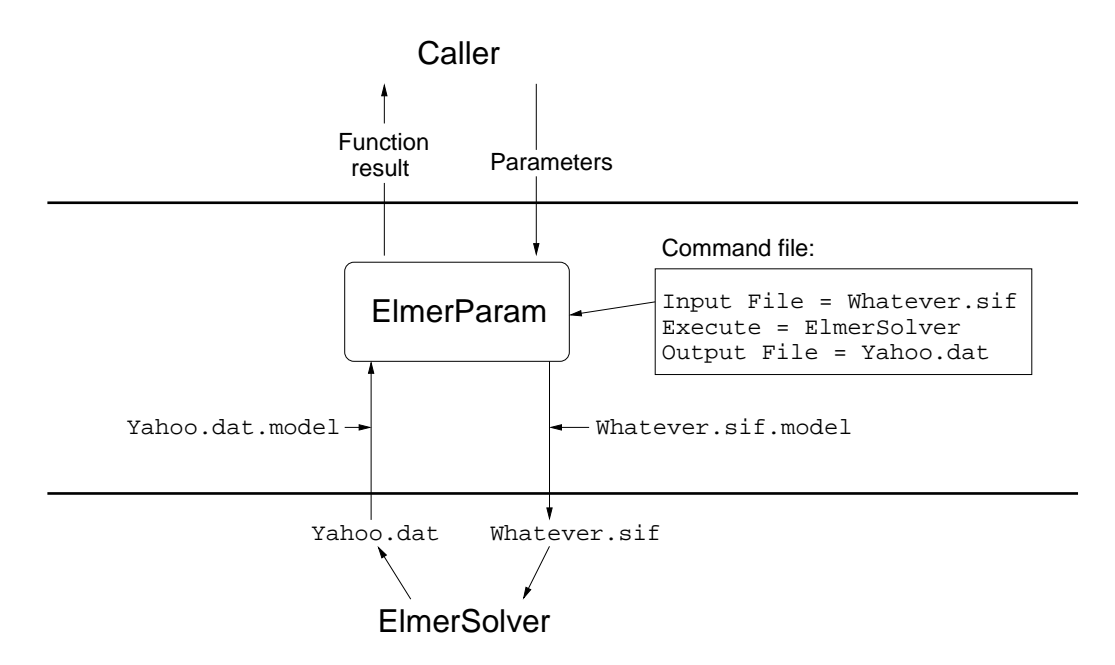

Figure 1: ElmerParam as a layer between ElmerSolver and a program that wants to call ElmerSolver as function of some parameters.

tions of some parameters. It provides functions which take real and/or integer parameters as arguments, and return a scalar or vector of real output values:

$$
f:\mathbf{R}^n\times\mathbf{Z}^m\longrightarrow\mathbf{R}
$$

or

$$
f:\mathbf{R}^n\times \mathbf{Z}^m\longrightarrow \mathbf{R}^k
$$

where n is the number of real parameters, m the number of integer parameters, and  $k$  the length of the return vector. These functions are from the caller's point of view black boxes and therefore no information about the case is provided. This information is instead provided in a set of files read by ElmerParam.

The most important file is a ElmerParam command file, which contains the commands to run the computation programs. A typical command file will create input files with parameter values for the computation program, execute the computation program, and read parameter values from it's output files. The input files are created and output files interpreted with the help of template (model) files. Simple calculations specified in the MATC language can be performed by ElmerParam itself (see section 3.1.2).

In addition to computation parameters, ElmerParam can also be given a special "tag" parameter. The tag can be expanded not only in the input files. but also be used in the command file. It can be used to give unique names to all the input and output files, which can be important when running several instances of ElmerParam in parallel.

## 3 ElmerParam Files

ElmerParam routines need a number of different files with information on the problem to be solved.

- The ELMERPARAM STARTINFO file has a fixed name and has only one line, the name of the ElmerParam command file.
- ElmerParam command file is the file containing the execution instructions needed for the evaluation of the function return value.
- Each case needs a set of model files that are generalized versions of the input and output files. In the model files the parameters are given in brackets. For example the first real valued parameter is inserted where  $\langle R1! \rangle$  occurs. Input file models are used to create input files for the computation of, for example, ElmerGrid or ElmerSolver. Output file models are used to read result information from the output file.

## 3.1 ElmerParam command file

The ElmerParam command file includes some simple statements that are run in the order of appearance. The general form of a statement is

#### Command = argument

Commands are case insensitive. Lines starting with #, ! or \* are ignored. A statement can be split onto several lines by putting a  $\gamma$  as the last character on a line.  $\langle T! \rangle$  in an argument will be expanded to the value of the tag parameter.

#### 3.1.1 Commands:

```
Comment = string
```
Echo string to stdout.

#### Echo = True|False

Turn ECHO on off. If 'on', all commands are echoed to stdout when executed. 'On' by default.

#### Matc = True|False

Turn MATC support on off. Has to be 'on' if you use MATC expressions. Requires that ElmerParam was compiled with MATC support. Off by default.

#### Input File = fname1 [Using fname2]

Create the file fname1 from the model file fname2. If no model file name is given, the name fname1.model is assumed.

#### Execute  $=$  cmd

Execute the shell command cmd. Usually this would be the computation part, or mesh generation if using parametrized mesh generation.

```
Output Files = fname1 [Using fname2]
```
Read parameters from the output file fname1 using the model file fname2. If fname2 isn't given, fname1.model is assumed.

#### Save File = fname

Save history data of all the computations in file fname. If this keyword is active all the input parameters and the function return value are saved to a line that is appended in the given file.

```
$<expression>
```
Use MATC to evaluate the MATC expression  $\langle$  expression $\rangle$ . See section 3.1.2 for more.

Below is a simple example of a ElmerParam command file.

```
#
# This comment will be ignored.
#
Comment = ElmerOptim routine
Echo = True
Input File = OptimTemp2.sif
Execute = ElmerSolver
Output File = cost.dat
Save File = evals.dat
```
#### 3.1.2 MATC extension

The ElmerParam includes the MATC language written by Juha Ruokolainen that may be used, for example, to evaluate the values of the parameters. The MATC extensions are by default not evaluated and the variable MATC need to be set True to activate the library.

In MATC, the real parameters are stored in a vector called R, integer paremeters in the vector I, and the function result in the vector O. Thus, Rn can be accessed through  $R(n)$ , and so on.

Below is an example command file that shows how the MATC library may be used.

```
Comment = Testing routine
MATC = True
\text{\$ } apu1 = R(0) + R(1)
\text{\$ apu2 = sin(apu1)}R(1) =apu2
$ I(0) = 5$ I(1) = sum(I(2:4))$ 0 = R(0) + R(1) + I(0)
```
### 3.2 Model files

#### 3.2.1 Creating Input files

When creating an input file, ElmerParam simple copies the contents of the model file, expanding parameter references where they occur. A parameter reference in the model file has the form

<!ParamSpec[^]!>

where ParamSpec can be:

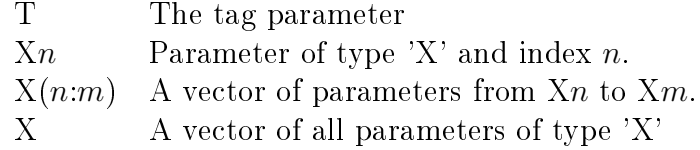

Here  $X'$  can be  $R'$  for real, or  $T'$  for integer. Note that indexing starts at 0; thus the first real parameter will be  $R0$ , the second  $R1$ , and so on. An optional transpose operator ^ after the ParamSpec denotes that it is a column vector (vectors are by default row vectors.). If a line contains a column vector, it will be repeated n times, where n is the lentgh of the vector, with the *i*:th vector component at the *i*:th copy of the line. If a line contains more than one columns, they have better be of the same length, or the vicious Yeti will eat your computer.

Example: if the model file looks like

```
r = \langle !R0! \ranglei = \langle 11 \rangleTemperature = Variable Coordinate 2
    Real
          \langle R(1:19)^{-1} \rangle \langle R(20:38)^{-1} \rangleEnd
and I = [ 1, 2, 3 ], R0 = 1.0, R(1:19) = [ 0.0, 0.2, 0.4 ... ], and R(20:38) =
[1.0, 2.0, 3.0, \ldots] the input file becomes
r = 1.0i = 1 2 3
  Temperature = Variable Coordinate 2
    Real
         0.0 1.0
         0.2 2.0
         0.4 3.0
           . .
           . .
           . .
```
End

#### 3.2.2 Reading Output files

When reading parameter values from an output file using a model file, Elmer-Param will skip everything in the output file except those places where there is a parameter reference in the model file, in which case ElmerParam reads values from these places in the output file into the specified parameters.

The parameter references for output files has the same general form as for input files, where ParamSpec in this case can be

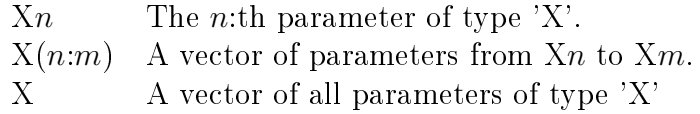

where 'X' can be 'R' for real, 'I' for integer, or 'O' (uppercase 'o') for function result.

For example, if the model file looks like

 $r = \langle R! \rangle$  $i = \langle 110! \rangle$  $y =$  <!0(0:4)^!> <!0(5:9)^!> and the output file is  $r = 1.0 2.0 3.0$  $i = 6$  $y = 1.0$  6.0 2.0 7.0 3.0 8.0 4.0 9.0 5.0 10.0

ElmerParam will read  $[1.0, 2.0, 3.0]$  into  $R(0.2)$  (assuming the number of real parameters is 3), 6 into I0, and [ 1.0, 2.0, 3.0, 4.0, 5.0, 6.0, 7.0, 8.0, 9.0, 10.0  $|$  into O(0:9).

## 4 Interfaces

## 4.1 Standalone program

ElmerParam [inputfile [outputfile [tag]]]

inputfile: Name of file containing input parameters (use '-' or leave empty for stdin). It shall have the following format:

[nr R0 R1 . . . [ni I0 I1 . . .  $[$ nfun $]]$ ] $]$ 

If nfun is absent, 1 will be assumed. Example: Three real parameters, no integer parameters, and 3 output parameters:

3 1.0 2.0 3.0 0 3

outputfile: Name of file where output parameters will be written in a column (use '-' or leave empty for stdout).

tag: Optional tag parameter.

### 4.2 C interface

```
#include <elmerparam.h>
double elmer_param(int nr, const double *xr, int ni, const int *xi,
                   const char *tag)
void elmer_param_vec(int nfun, double *fun,
                     int nr, const double *xr, int ni, const int *xi,
                     const char *tag)
```
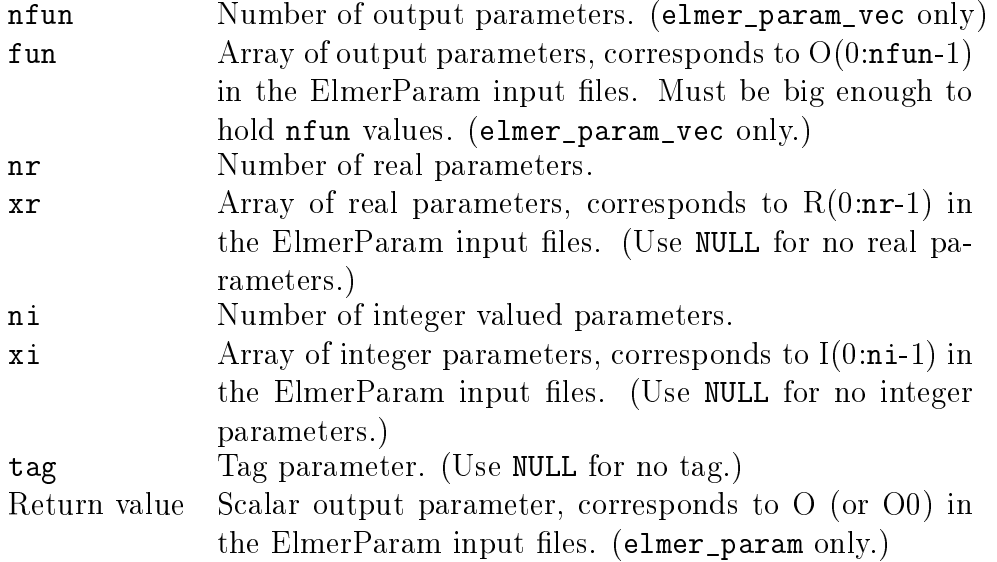

To compile a C code that calls elmer\_param(), add

#### -I\${ELMER\_HOME}/include

to the compiler flags. For linking, add

```
-L${ELMER_HOME}/lib -lelmerparam -lmatc -lm
```
to the linker flags. (-lmatc can be omitted if ElmerParam was compiled without MATC support).

## 4.3 Fortran interface

```
use elmerparam
```

```
interface elmer_param
    function elmer_param_scal (xr, xi, tag) result(y)
        double precision, optional, intent(in) :: xr(:)
        integer, optional, intent(in) :: xi :)
        character(*), optional, intent(in) :: tag
        double precision :: y
    end function elmer_param_scal
    function elmer_param_vec (nfun, xr, xi, tag) result(y)
        integer, intent(in) :: nfun
        double precision, optional, intent(in) :: xr(:)
        integer, optional, intent(in) :: xi(:)
        character(*), optional, intent(in) :: tag
        double precision :: y(nfun)
    end function elmer_param_vec
```
end interface elmer\_param

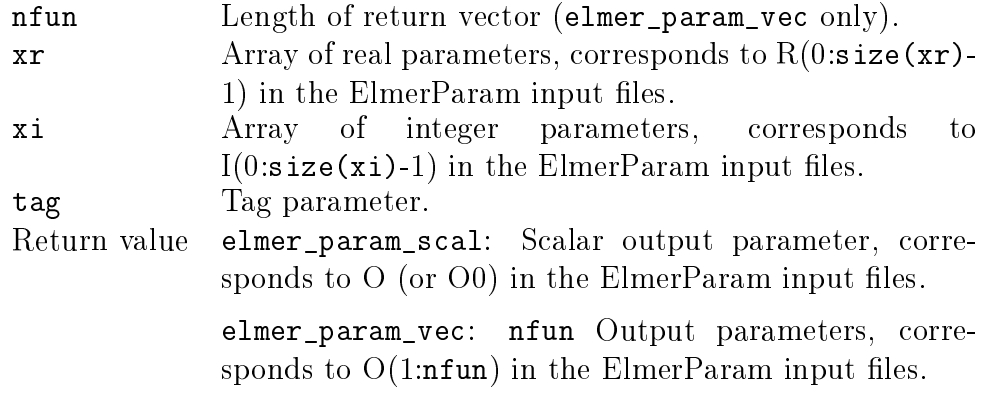

To compile a Fortran code that USEs elmerparam, add

### -I\${ELMER\_HOME}/include

to the compiler flags. You'll have to replace "-I" with whatever option your compiler uses to tell where to look for  $*$  mod files. This varies from one compiler to another – check the documentation of your compiler<sup>1</sup>. Also note that you have to use the same compiler that was used to compile ElmerParam. For linking, add

```
-L${ELMER_HOME}/lib -lelmerparamf -lelmerparam -lmatc -lm
```
to the linker flags. (-lmatc can be omitted if ElmerParam was compiled without MATC support).

### 4.4 R interface

library("elmerparam")

```
elmer_param <- function(xr = NULL, xt = NULL, xi = NULL, tag = ", nfun = 1)
```
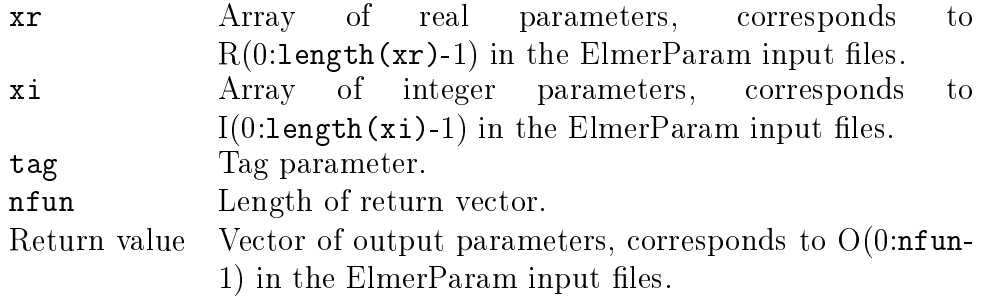

<sup>1</sup>Most compilers uses -I; among the exceptions are Sun f95 which uses -M.

Note: Unless the package was installed in the default R library tree, you have to tell R where to find it. This can be done two ways; either using the lib.loc argument to library():

```
library("elmerparam", lib.loc="/where/to/find/it/lib/R")
```
or by setting the environment variable "R\_LIBS" to "/where/to/find/it/lib/R", where "/where/to/find/it" in both cases typically would be \$ELMER\_HOME.

## 4.5 Matlab interface

path(path, '/where/to/find/it/lib')

```
elmer_param(xr, xt, xi, tag, nfun)
```
Arguments are the same as for the R interface. Arguments xr, xi and tag can be a zero length vectors  $(\begin{bmatrix} 1 \end{bmatrix})$ , and arguments at the end of the argument list can be omitted. If nfun is omitted, a value of 1 is assumed.

Again, "/where/to/find/it", would typically be \$ELMER\_HOME.

## 5 Example: the Rosenbrock function

(Note: More examples can be found in the examples/ directory in the source distribution of ElmerParam.)

Let's assume we have a computation program called "rosenbrock" that reads values for  $x_1$  and  $x_2$  from stdin, calculates the Rosenbrock function

$$
z = (1 - x_1)^2 + 100(x_2 - x_1^2)^2
$$

and writes the result to stdout. The implementation of "rosenbrock" is not important; it can be written in any language, as long as it can be run from the command line as a stand alone program. For an implementation in awk, see code listing 1.

To run rosenbrock via ElmerParam we need to create these files:

1. costfunction.epc, an ElmerParam model file with the following contents:

```
Input file = xvalues
Execute = rosenbrock < xvalues > zval
Output file = zval
```
Listing 1 An awk implementation of "rosenbrock"

```
#!/bin/awk -f
BEGIN{
        getline;
        x = $1y = $2print (1-x)^2 + 100*(y - x^2)^2}
```
2. ELMERPARAM STARTINFO, to tell the name of the command file. The contents of ELMERPARAM\_STARTINFO is thus simply

costfunction.epc

3. xvalues.model, a model file used to instruct ElmerParam to write  $\langle R0|>$ and  $\langle R1! \rangle$  to "xvalues":

<!R0!> <!R1!>

4. zval.model, a model file to tell ElmerParam how to extract the function value from the file "zval":

 $10!$ 

### 5.1 Optimize using R

To find the minimum of the rosenbrock function in R using the function "optim", start up R and type the commands:

```
> library("elmerparam")
> optim(c(0,0), elmer_param)
...
$par
[1] 0.9999564 0.9999085
```
\$value

```
[1] 3.72849e-09
$counts
function gradient
       169 NA
$convergence
\begin{bmatrix} 1 \end{bmatrix} 0
$message
NULL
```
The yielded result  $x_{\text{min}} = (0.9999564, 0.9999085)$  with  $z_{\text{min}} = 3.72849e - 09$ is very close to the expected result  $x_{\text{min}} = (1.0, 1.0)$  with  $z_{\text{min}} = 0$ .

## 5.2 Optimize using APPSPACK; standalone program

 $APPSPACE<sup>2</sup>$  is an optimization package designed to be used to optimize functions defined using external computation programs, and is thus very well suited to be use with Elmer via ElmerParam. We have no ambitions to provide a complete APPSPACK manual here, only a simple example is given. Please see the APPSPACK web page for more information on APPSPACK.

APPSPACK comes in two flavors; a serial version, and a MPI parallel version. Their usage is very similar, and we'll cover both.

APPSPACK needs a standalone program to evaluate the cost function; for this we can use ElmerParam directly.

For the serial version of APPSPACK the tag parameter doesn't matter, but for the MPI version it's important. To use it, we have to make some small modifications to the ElmerParam command file costfunction.epc:

```
Input file = xvalues.<!T!> Using xvalues.model
Execute = rosenbrock < xvalues.<!T!> > zval.<!T!>
Output file = zval.<!T!> Using zval.model
# Clean up afterwards:
Execute = rm xvalues.<!T!> zval.<!T!>
```
No other ElmerParam files needs changes. Finally, an input file for APPSPACK is needed. For this case, we use a file named "appspack input.apps":

<sup>2</sup>http://software.sandia.gov/appspack/

```
# SAMPLE APPSPACK INPUT FILE
@ "Linear"
"Upper" vector 2 100 100
"Lower" vector 2 -100 -100
"Scaling" vector 2 1 1
@@
@ "Evaluator"
"Executable Name" string "ElmerParam"
@@
@ "Solver"
"Debug" int 3
"Initial X" vector 2 0 0
"Step Tolerance" double 1.0e-5
@@
With this, we can run APPSPACK with the command
> mpirun -n 2 /usr/local/bin/appspack_mpi appspack_input.apps
for the MPI version, or
> appspack_serial appspack_input.apps
for the serial version, yielding the result
Final State: Step Converged
Final Min: f=5.290e-10 x=[ 1.000e-00 1.000e-00 ] \
    step=1.000e-05 tag=27176 state=Evaluated Success: 11251
```
Again, the result is correct (albeit at 11257 function evaluations, it's not very efficient. Increasing the "Step Tolerance" in appspack input.apps reduces the numer of function evaluations, but also the accuracy.)